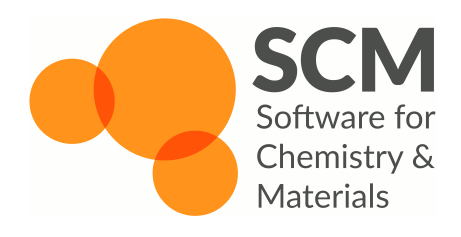

#### **Accelerating ReaxFF Simulation** of Alkane Pyrolysis using CVHD

Tomáš Trnka support@scm.com

October 25, 2018

## Motivation

- $\triangleright$  Many interesting problems driven by rare events (ms-h+ timescales)
	- Chemical reactions (catalysis, industry, enzymes)
	- Slow physical processes (diffusion, phase transitions)
- Rrute-force MD not feasible:
	- Theoretical "wonder HW" capable of a timestep (1 fs) per clock cycle (1 ns): 10<sup>6</sup> wall-s (12 days) per sim-s
- How to find the rare reactive trajectory?
	- $\blacktriangleright$  Lower the effective barrier biased simulation
	- $\triangleright$  Cherry-pick interesting trajectories

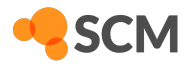

## Introducing Enhanced Sampling Methods

- ▶ Biased MD philosophy
	- $\triangleright$  Simulate using a modified potential or equations of motion
	- $\blacktriangleright$  Remove the effect of the bias from results
- $\triangleright$  Free-energy methods (Potential of Mean Force) need to record the bias for unbiasing
	- $\blacktriangleright$  Need to define suitable collective variables (CVs) to reduce dimensionality
	- $\triangleright$  Up to 2 (3) CVs feasible (Umbrella, Metadynamics, ABF ...), or sampling along a predefined reaction path (String Method, Nudged Elastic Band ...)
	- ▶ "Good" CVs crucial for usable results
		- ▶ Needs to unambiguously define the state of the system (different states must not overlap)
		- ▶ All orthogonal processes need to average out
		- $\blacktriangleright$  Needs to be smooth and confinuous
		- ▶ Not usable for studying many independent simultaneous processes

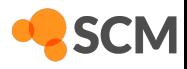

## Example Free Energy Sampling Method: Metadynamics

$$
\blacktriangleright \; V_{bias}(\xi) = \sum_{i}^{N_{biaspts}} g(\xi - \xi_i)
$$

- New bias function  $g(\xi)$  (usually Gaussian) periodically deposited at the current CV value  $\xi_i$
- $\triangleright$  Incrementally fills energy valleys by bias until there are no barriers left (diffusive regime)
	- Free energy = negative of converged  $V_{\text{bias}}$

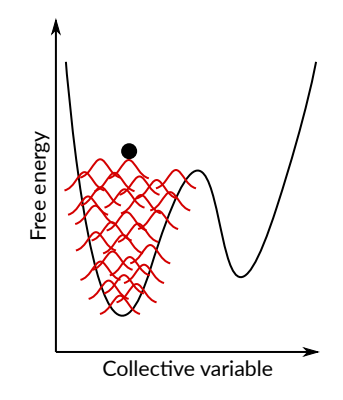

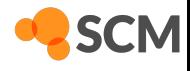

## Alternatives to Free Energy Sampling Methods

- "(Almost-)Memory-less" methods: Derivatives of Hyperdynamics
	- $\triangleright$  No free energy information
	- "Unbias" on the fly to recover time
- ► Biased sampling of trajectories: Transition Path Sampling, Transition Interface Sampling

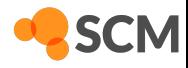

## Hyperdynamics

- $\blacktriangleright$  Simulate on a modified potential  $V'(x) = V(x) + V_{bias}(x)$
- Advance "hypertime clock" by  $\Delta t_{\text{hyper}} = he^{V_{\text{bias}}(x)/(k_B T)}$ 
	- $\blacktriangleright$  Hypertime  $=$  "How long would it take to get here in an unbiased simulation?"
- ▶ Transiঞon state regions must be bias-free
- $\triangleright$  Suitable choice of  $V_{bias}(x)$  crucial, hard to set manually
- ▶ Self-learning bias: CV-based Hyperdynamics (CVHD)
	- ▶ *V*bias built on the fly using Metadynamics with a suitable CV *η*
	- $\triangleright$  Bias reset once a transition is detected CV only needs to be valid for a single transition

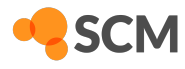

## CVHD in ReaxFF

- $\blacktriangleright$  Global CV  $\eta$  composed of primitive local CVs  $\chi_i$ 
	- $\blacktriangleright$  *η* is dominated by the bond with the highest  $\chi_i$

$$
\eta = \frac{1}{2} \left( 1 - \cos \left( \pi \chi_{\text{tot}}^2 \right) \right) \qquad \chi_{\text{tot}} = \left( \sum_i^N \chi_i^p \right)^{1/p}
$$

▶ Only a bond-breaking local CV implemented (Bal and Neyts, *J. Chem. Theory Comput.* 2015, doi:10.1021/acs.jctc.5b00597)

$$
\chi_i = \frac{r_i - r_i^{\min}}{r_i^{\max} - r_i^{\min}} \qquad 0 \le \chi_i \le 1
$$

- $\blacktriangleright$  Bias is applied to bonds approaching a transition distance between  $r_i^{\text{min}}$ and *r* max *i*
- ▶ Only bonds with *BO ≥ cutoff* at the beginning of the run are considered
- $\blacktriangleright$  Transition is assumed when  $\eta = 1$  for a specified time

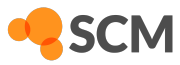

## Designing Advanced CVs

- ▶ Participating atoms defined in ADFinput as "Element-Region" pairs
	- Simplest case: Use the predefined "All" region ("C-All" means any carbon atom in the system)
	- ▶ Define multiple regions to distinguish chemically different atoms of the same element
- Exponent p sets the degree of "locality" of  $\eta$ 
	- Higher  $p$  focus on dissociating one bond (closest to transition highest  $\chi_i$ )
	- $\triangleright$  Lower p bias several bonds at the same time (concerted dissociation)
	- Results commonly not very sensitive to the exact value used
- Only bond-breaking CVs currently supported ▶ Other CV types (bond formation, angles/torsions etc.) planned
- ▶ Definition can be edited in cvhd.in
- See the online documentation for details

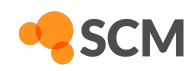

Tutorial: Pyrolysis of Dodecane

- Following Bal and Neyts, Chem. Sci. 2016, doi:10.1039/c6sc00498a
- ▶ Pyrolysis of alkanes under realistic conditions (1000 K, about 50 kg m<sup>-3</sup>)
- $\triangleright$  Some deviations from the paper to save time:
	- Integration timestep increased to 0.2 fs (lower accuracy) Small system (only 114 atoms)
- ▶ We won't have enough data for proper statistics (rate constants)
	- ▶ We can still roughly estimate the timescales of different processes

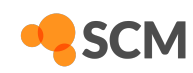

# System Preparation

- ▶ Open ADFinput and switch to the ReaxFF module
- ▶ Open the Builder tool  $(Edit \rightarrow Builder)$
- $\triangleright$  Set up a 25 Å cubic box
- ▶ Add 3 molecules of dodecane (type into the field and click "Dodecane (ADF)" in the drop-down)
- ▶ Click "Generate molecules" and "Close"

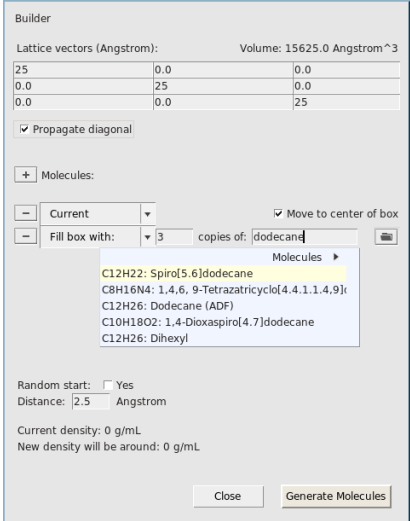

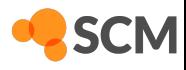

## Simulation Setup

- Select the CHO ff force field
- $\triangleright$  Set the timestep to 0.2 fs
- Turn on the Nosé-Hoover thermostat and set the temperature to 1000 K
- ► Set "number of iterations" (MD steps) as high as time permits
	- $\blacktriangleright$  The absolute minimum needed to see a reaction is one million steps (20-40 minutes depending on your CPU)
	- More steps strongly recommended (at least  $1.5 - 2$  million)
- $\blacktriangleright$  Increase the output periods on the Details  $\rightarrow$  Molecular Dynamics panel to  $1000$

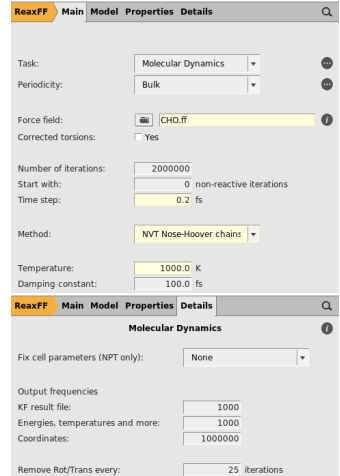

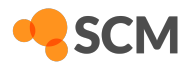

# CVHD Setup

- $\triangleright$  Set the bias deposition frequency to 1000 steps (200 fs) after an initial delay of 1000 steps
- ► Set the waiting time for events to 5000 steps (1 ps)
- Using the "+" button next to "Bond-breaking CV", define these two local collective variables (parameters taken from the Bal and Neyts paper):
	- ► C-C with Rmin 1.55 Å and Rmax 2.20 Å
	- $\triangleright$  C-H with Rmin 1.05 Å and Rmax 1.65 Å
- Now you can save and run the simulation!

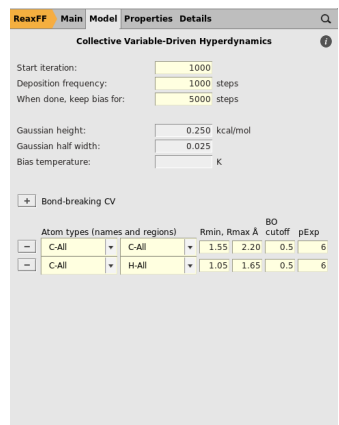

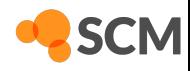

# Understanding the Logfile

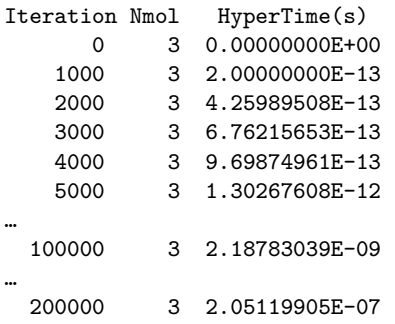

- ► Select "Logfile" from the SCM menu
- Hypertime is the "true" timescale after unbiasing (how long a process would take without CVHD)
- First 1000 steps unbiased (hypertime equals simulation time  $-200$  fs)
- Afterwards, bias starts building up, gradually accelerating the simulation
	- ▶ 30 % speedup already after 5000 steps (1 ps)
	- ► 2.2 ns effectively sampled in 20 ps
	- ► 205 ns sampled in 40 ps

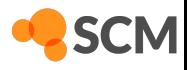

# CVHD Events in the Logfile

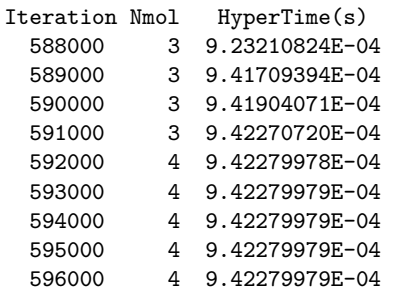

CVHD: the system has completed the state change. Resetting CVHD.

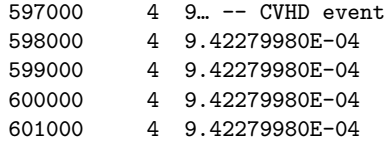

- $\triangleright$  System approaches a transition between steps 589000 and 591000 (hypertime evolution slows down somewhat – not much bias in this region)
- ▶ A molecule dissociates around step 592000 and the CV reaches 1.0 (hypertime evolution slows down a lot – transition state unbiased)
- $\blacktriangleright$  The algorithm waits for 5000 steps to see if the system recrosses back into the original state
- ▶ No recrossing occurs, so CVHD declares that an event (reaction) just took place and removes all bias
- $\blacktriangleright$  New bias starts slowly building up from step 597000

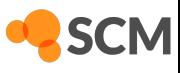

# Monitoring Bias Deposiঞon

The cvhd-hills Tool

- ▶ Run cvhd-hills to plot where biasing hills where deposited
	- ▶ Either cd into the .results directory (or tmp.  $*$  for running jobs), or pass the path to a fort.84 file as an argument
	- $\triangleright$  Output file name can be set with a second optional argument
	- ▶ By default, output is written to cvhd-hills.csv and displayed using ADFgraphs
- ▶ ADFgraphs defaults to plotting using lines (not very useful in this case)
	- ▶ Open Plot  $\rightarrow$  Options  $\rightarrow$  Curves, uncheck "Curve" and check "Data Points"

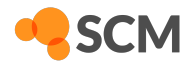

# Monitoring Bias Deposition

Example Result

- $\triangleright$  Horizontal axis MD step, vertical axis CVHD global collective variable  $\eta$ 
	- Some versions of ADFgraphs incorrectly label axes as "Energy" ignore it
- Each point represent a single Gaussian bias hill

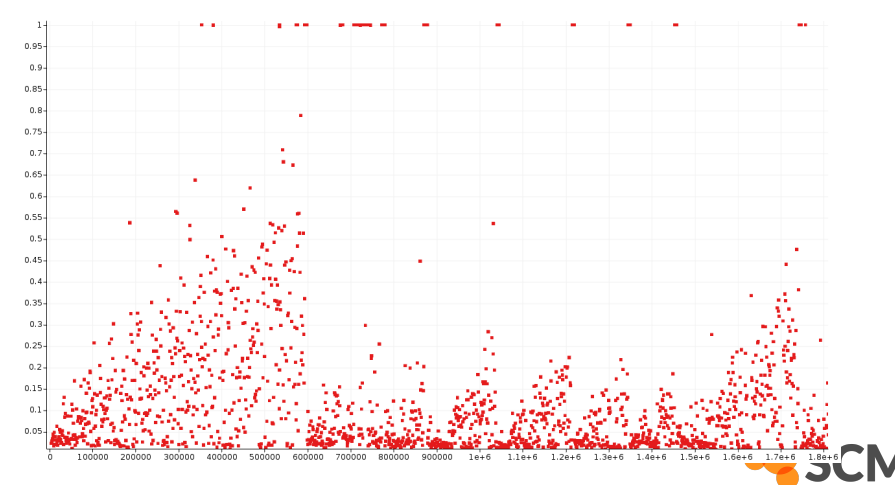

# Monitoring Bias Deposiঞon

A Closer Look at One CVHD Event

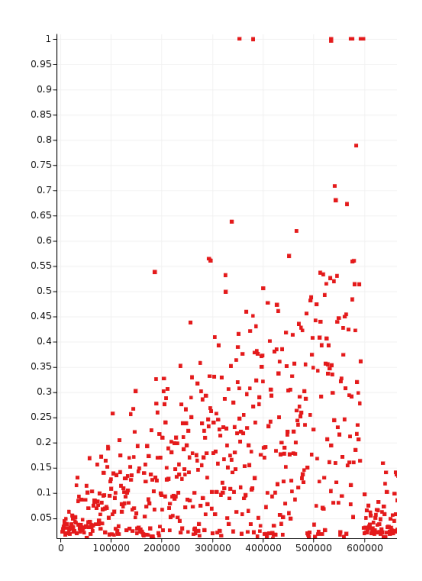

- **•** Initially, system stays around  $\eta = o$  (all bonds relaxed) and deposits bias there
- ▶ Bias gradually pushes *η* to higher and higher values (more and more stretched bonds)
- $\blacktriangleright$  Sometimes (between steps  $300000-400000$ , *η* reaches 1.0 but returns back to lower values (no transiঞon occurs during specified wait time)
- **▶** Finally, around step 600000 η stays at 1.0 long enough to indicate that a bond has dissociated

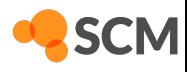

## Improving the CV using the Bias Deposition Plot

- Initial  $\eta$  not close to zero Rmin is set too low (CVHD "thinks" the equilibrium structure is already partly dissociated)
- $\triangleright$  n doesn't explore higher values (stays at zero) Rmin set too high
- $\triangleright$  Too many recrossings ( $\eta$  keeps hitting 1.0 but no true reaction occurs) -Rmax set too low (not close enough to a transition)
- System jumps from low  $\eta$  directly to 1.0, triggering a reaction Rmax set too high (past the transition state)
- It's often useful to tune each local CV (bond type) separately before combining them in a single simulation
- $\triangleright$  Global CV contains a weighted sum of local CVs optimal Rmin is system-size-dependent (large systems need somewhat higher Rmin)

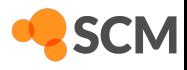

# Analyzing Event Timescales

The cvhd-hypertime Tool

- $\triangleright$  Run cvhd-hypertime jobname.logfile to plot the hypertime for each CVHD event
	- ▶ Output file name can be set with an optional second argument
	- ▶ By default, output is written to cvhd-hypertime.csv and displayed using ADFgraphs
- $\triangleright$  Switch the vertical axis to logarithmic scale for best results
	- ▶ Open Plot  $\rightarrow$  Options  $\rightarrow$  Left Y axis
	- ▶ Make sure that "Minimum value" is set to a positive number (for example 1e-12)
	- ▶ Check "Logscale"

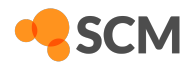

# Analyzing Event Timescales

Example Result

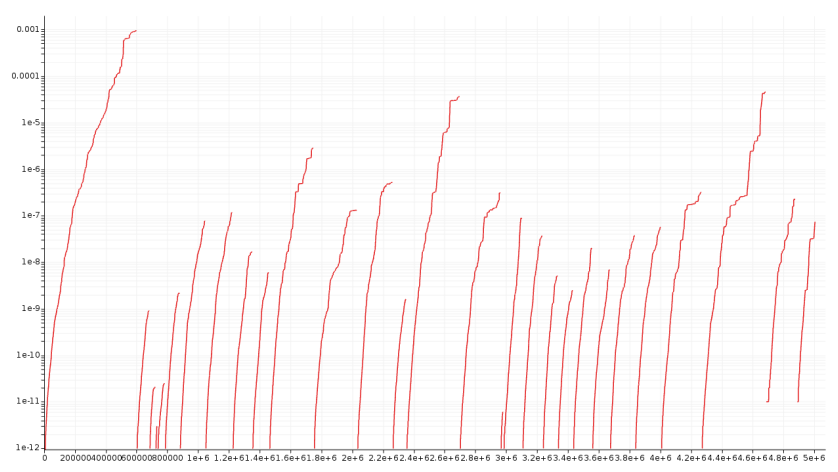

 $\triangleright$  X axis – MD step, Y axis – hypertime in seconds since previous event

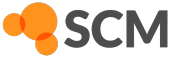

# Analyzing Event Timescales

A Closer Look

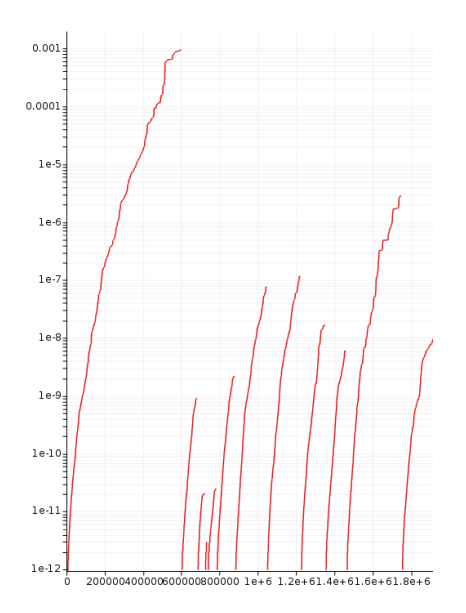

- $\blacktriangleright$  Each curve shows the gradual acceleration of time as the bias evolves until an event (bond dissociation) is detected
- $\triangleright$  Classes of processes corresponding to different timescales are visible:
	- Initiation (dodecane chain splitting) at a (sub-)millisecond timescale
	- $\blacktriangleright$  Propagation steps at ns- $\mu$ s timescales
- Curves should be (mostly) smooth
	- ▶ Jagged staircase-like curves indicate issues with CVHD setup (Rmin/Rmax, deposition rate etc.)

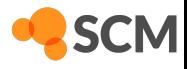

## Analyzing System Composition

- $\triangleright$  Open ADF movie and use Properties  $\rightarrow$  Molecule Fractions
	- ► Check "Graph" to plot the number of particular molecules/fragments
	- ► Click on a curve to highlight corresponding molecules
- Example: dodecane consumption (red), ethylene production (blue), initiation by C-C splitting (purple) or H abstraction (green)

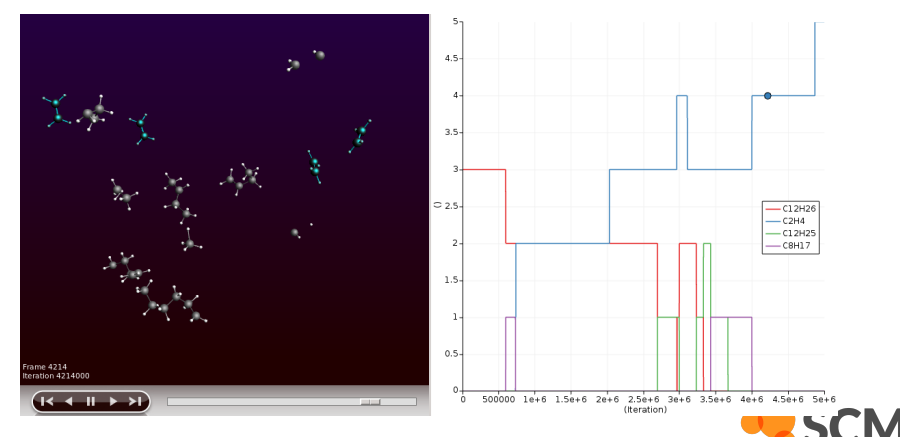

#### Discussion

- ► Not enough data for reasonable statistics or rate constants
	- Most elementary reactions observed only once, some probably completely missed
	- $\triangleright$  Only rough order-of-magnitude estimate of the timescale from a single observed event time.
	- ► Large differences in results between multiple trajectories
	- Bigger system and longer simulation would be necessary for usable results
- Integration with the 0.2 fs timestep possibly too inaccurate during transitions
	- Results should be verified using a shorter timestep (0.1 fs)
- $\triangleright$  Bias deposition plot shows cases of  $\eta$  going from low values straight to dissociation (1.0)
	- ► Rmin/Rmax for C-H bonds may need to be tuned

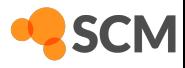

## **CVHD Summary**

- > Suitable for accelerating bond dissociation
	- Any process that starts with bond dissociation can be accelerated
- Relatively low setup effort
	- $\triangleright$  Only Rmin/Rmax distances needed for each bond  $\sim$  can be estimated and tuned in a few short testing runs
	- Hill height and deposition rate may need to be adjusted depending on expected barrier height
- ▶ Works best for moderately-sized systems
	- CVs comprising many thousands of bonds trigger events too often, limiting bias buildup and accelerations
	- $\triangleright$  Only the number of biased bonds matters (not the overall system size) can be limited using suitable regions

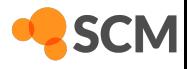

## Current Software Limitations and TODOs

- ► ChemTraYzer ("Reaction Event Detection" in the GUI) not yet fully compatible with CVHD
	- ▶ Hypertime not considered calculated reaction rates incorrect
	- Reaction network analysis and visualization works
- ► CVHD not yet ported to the new AMS MD driver
	- $\triangleright$  New implementation will write all data to the RKF file bias/hypertime visualization through the GUI instead of separate helper scripts

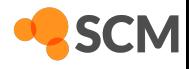